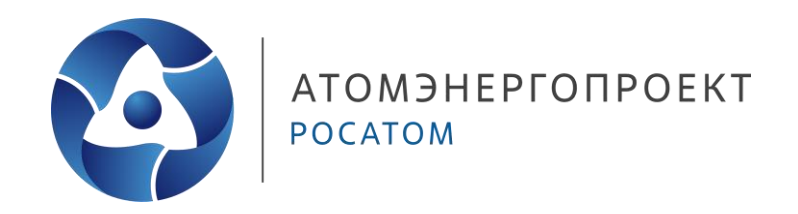

Отраслевой центр компетенций **«ИНЖЕНЕРНОЕ ПРОЕКТИРОВАНИЕ»**

# **Урок 12 Моделирование узлов сопряжения стен под разными углами в плане**

**ШКОЛА ПРОЕКТИРОВЩИКОВ**

**Захаров Никита Андреевич** Инженер-проектировщик 1-ой категории

**08.05.2024**

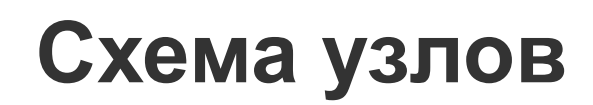

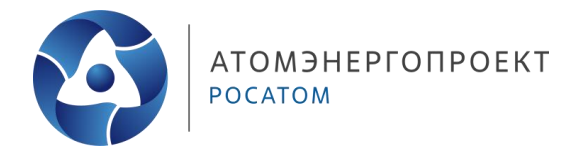

На данном плане отображены основные узлы, рассматриваемые в данном практическом задании:

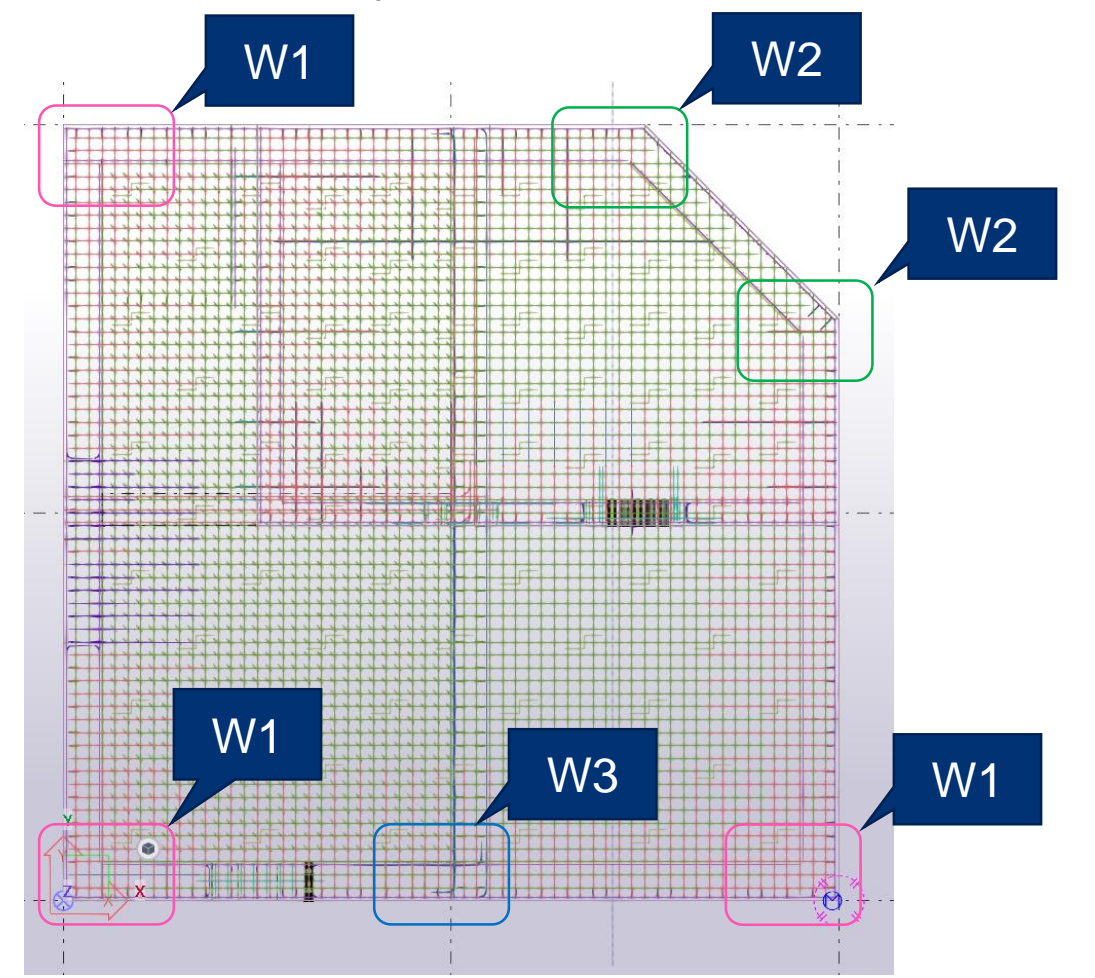

**Узлы** 

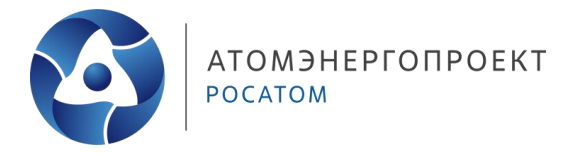

### <u>Узел W1</u>

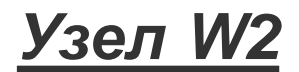

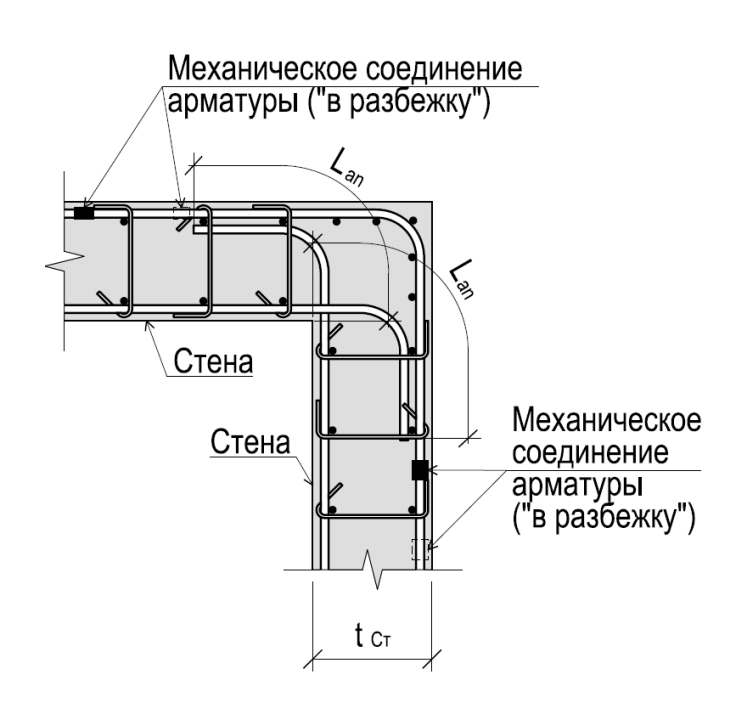

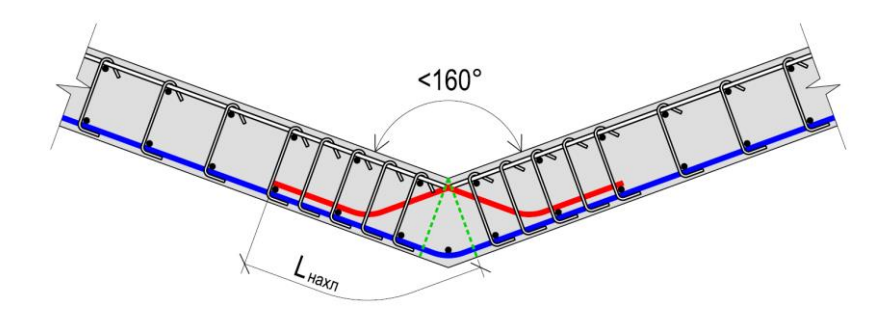

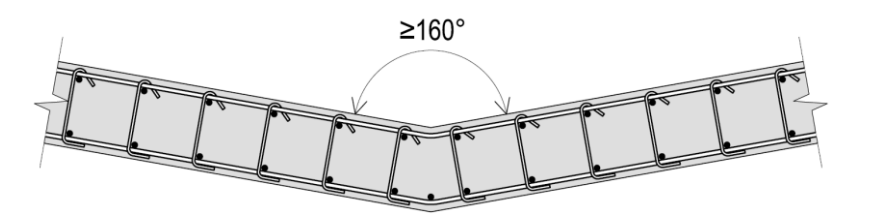

- Данный узел представлен пересечением двух стен (контурных или внутренних)
- Для моделирования данного узла необходимо определить и обозначить линии анкеровки и линии для отступа
- Для данного узла создадим «типовую» позицию армирования для стыковки в разбежку
- Необходима разбивка горизонтальной арматуры для осуществления стыковки в разбежку (500 мм) с отступами от пересечения стен

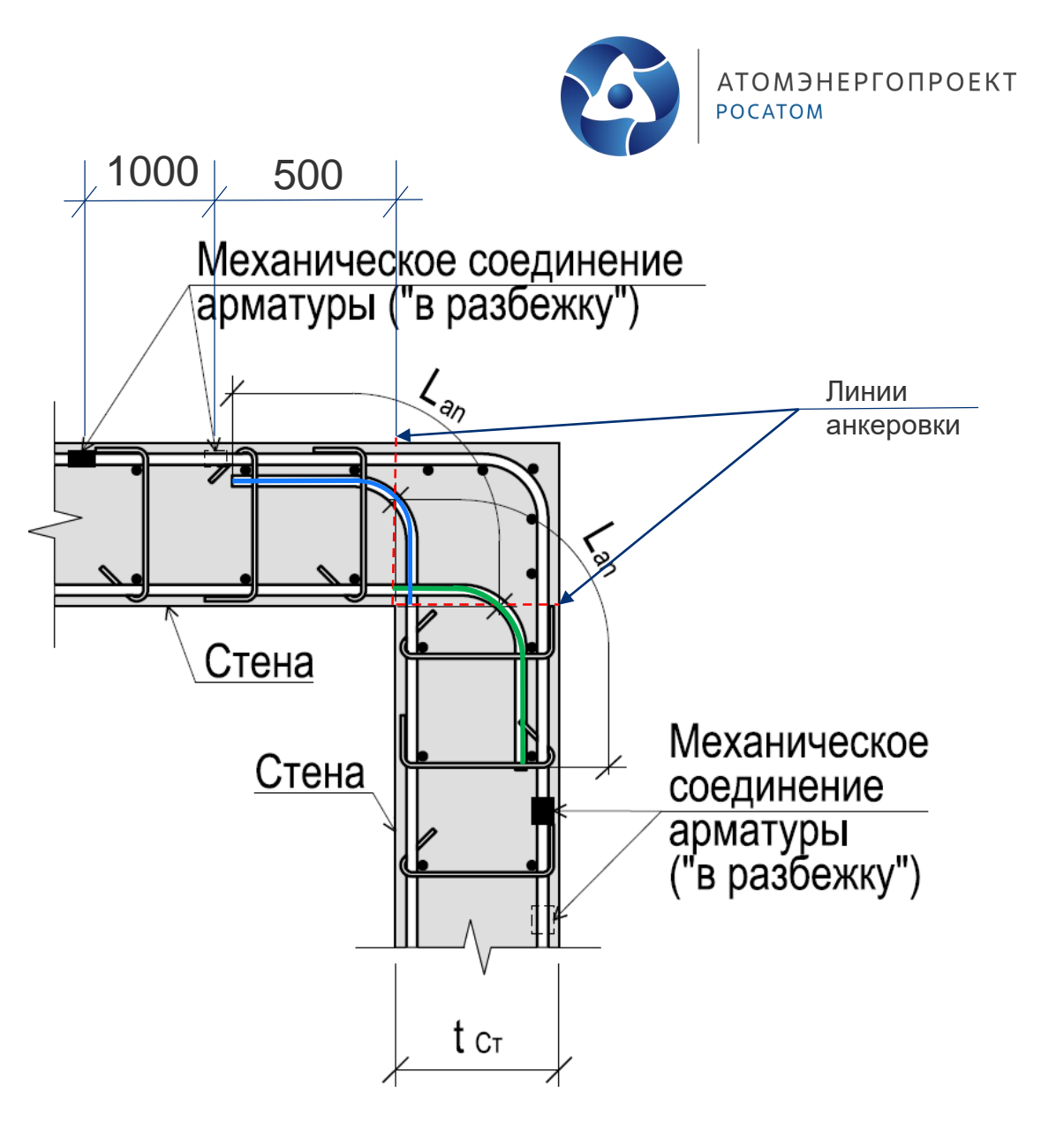

**АТОМЭНЕРГОПРОЕКТ POCATOM** 

- Для удобства работы с горизонтальной арматурой, создадим фильтр
- Далее рассмотрим угол в осях 1/С
- Доводим горизонтальную арматуру правее угла и арматуру ниже угла до края стены

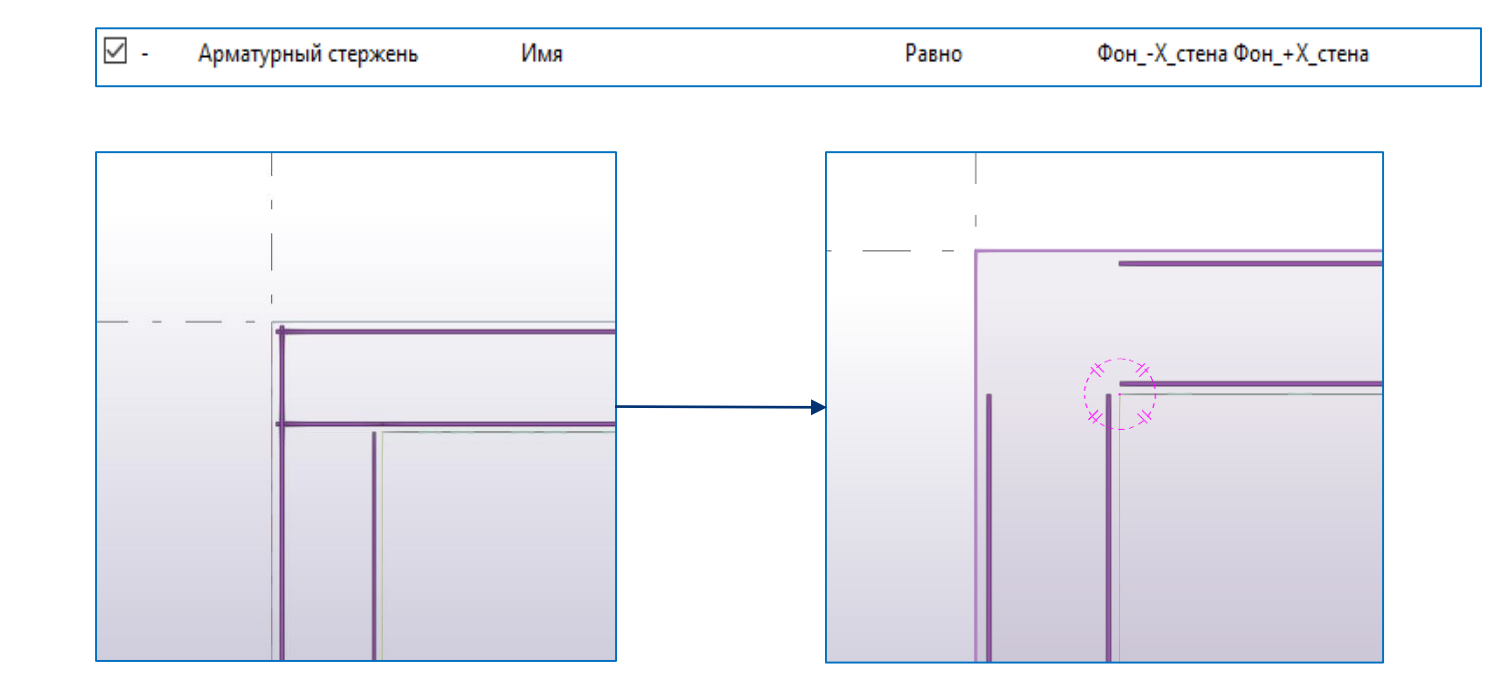

- Разбиваем внешнюю горизонтальную арматуру  $\bullet$ на группы с шагом 400 мм
- Зададим отступы от края стены через  $\bullet$ «защитные слои»

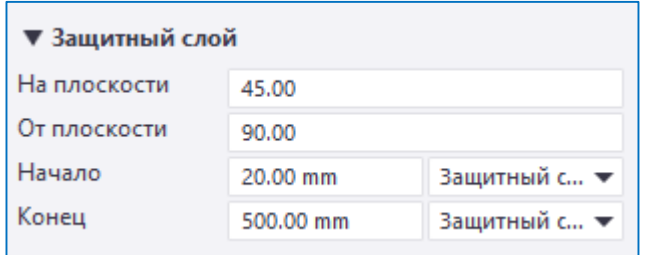

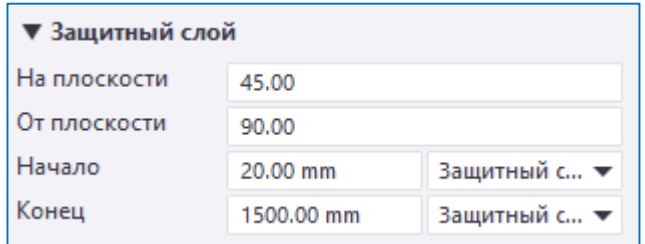

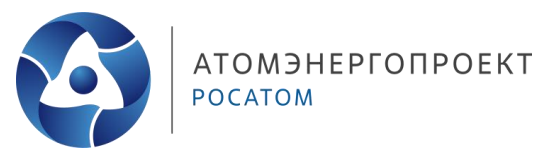

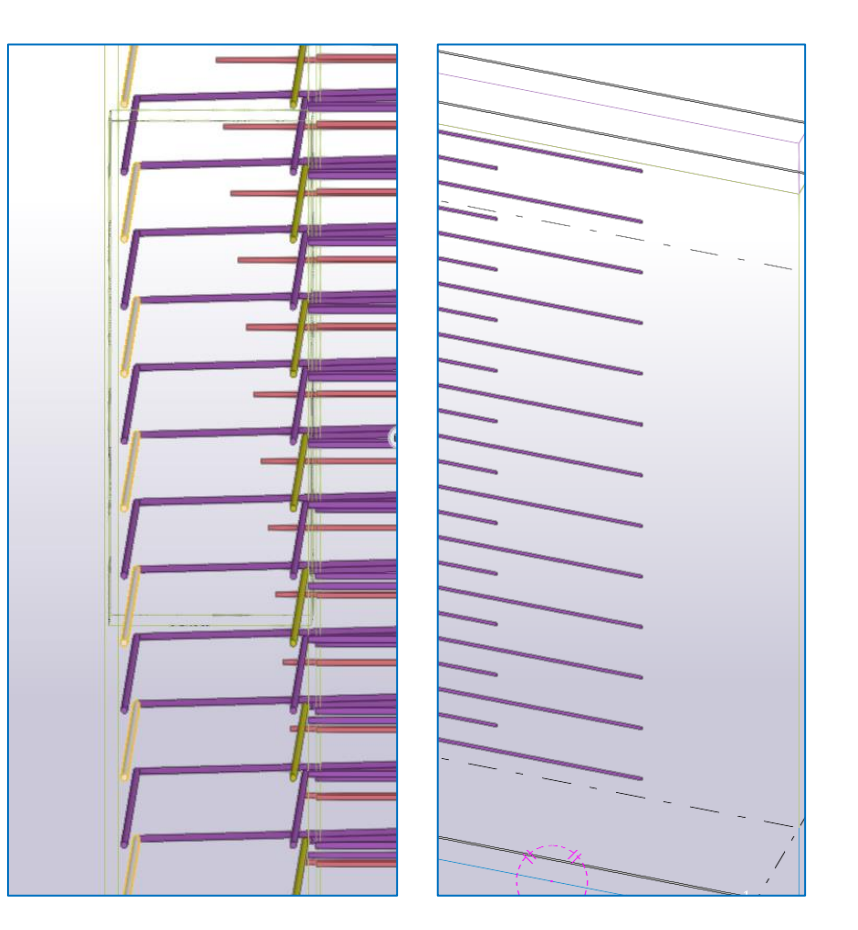

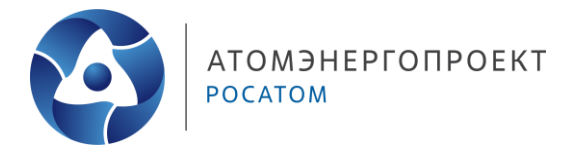

Моделирование узла:

• На смежной стене задаем отступы зеркально (длинный-короткий), отступу 500 мм соответствует отступ 1500 мм на смежной стене на одном уровне

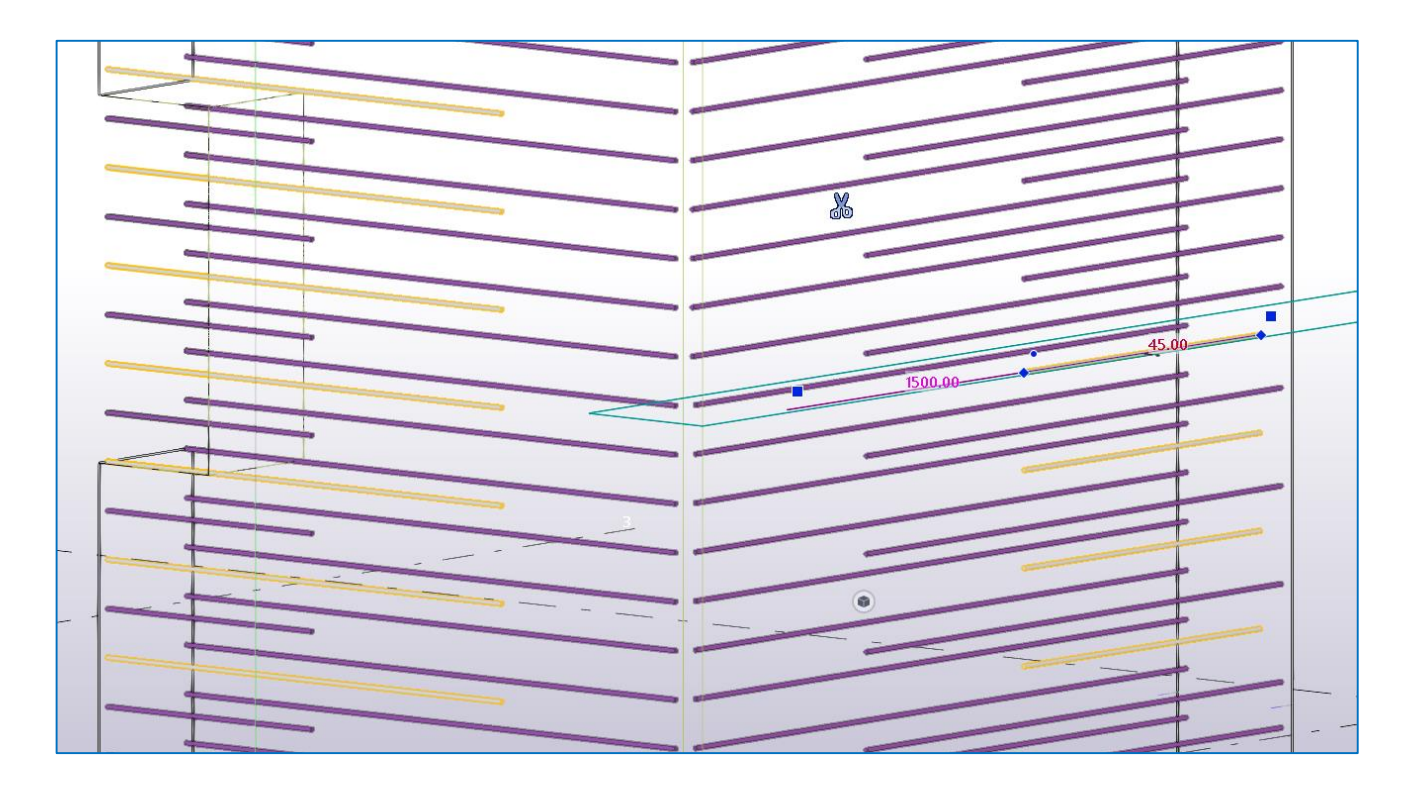

- Далее переходим на отображение **«Вид сверху» (CTRL+P)**
- Создаем «типовой» стержень переходим в раздел **«Арматура»** и выбираем инструмент **«Группа стержней»**
- Выбираем главной деталью стену по оси 1 (наводимся пока не будет выбрана стена, как показано на рисунке)
- Начинаем задавать гарабрит Г-образной позиции от правого края на 600 мм до пересечения осей 1/С и далее вниз на 600 мм
- Задаем участок диапазона расположения арматуры от верха до низа стены

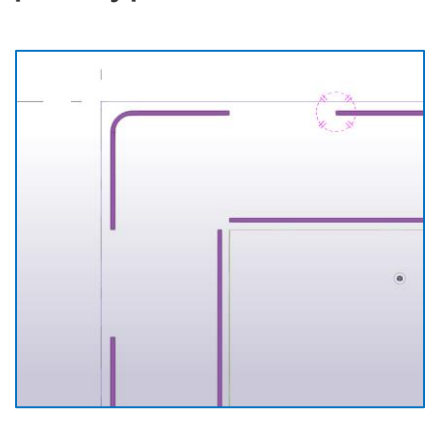

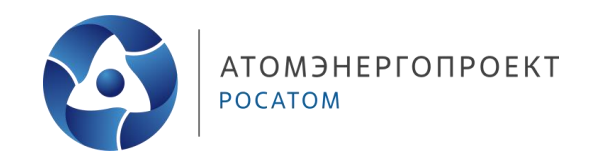

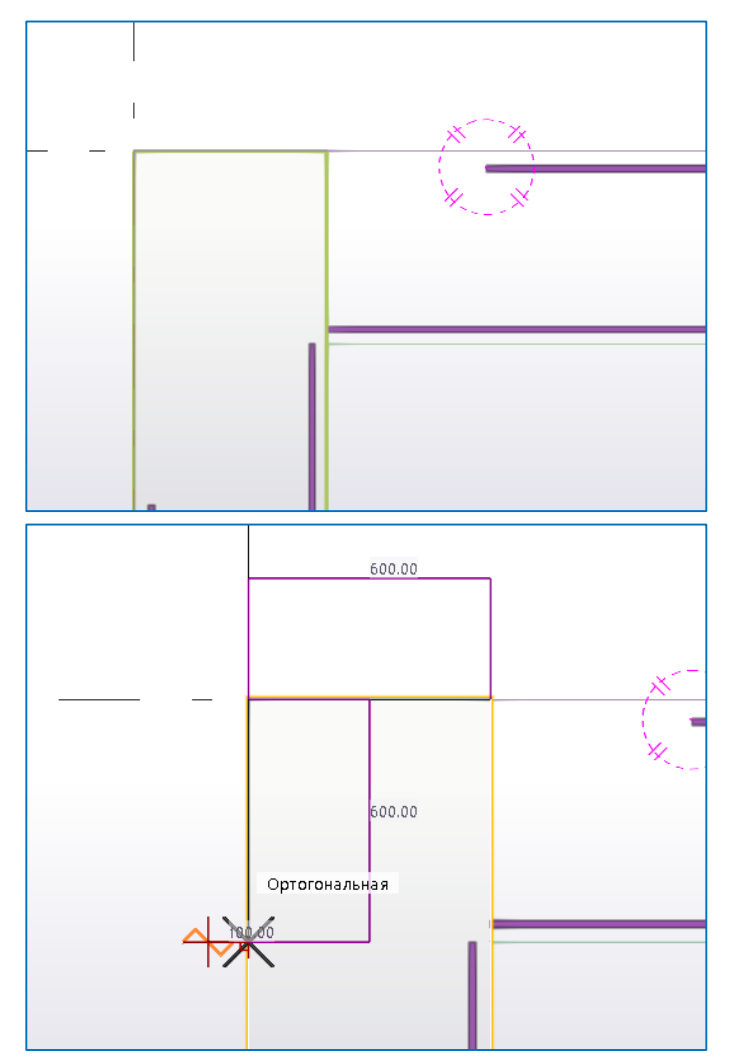

- Задаем отступы для данной позиции 500 и 1500 мм, а также защитный слой 45 мм  $\bullet$
- Увеличиваем кол-во стержней, чтоб со стыковать все стержни такой конфигурации  $\bullet$
- Копируем группу на 200 мм и зеркально меняем отступы  $\bullet$

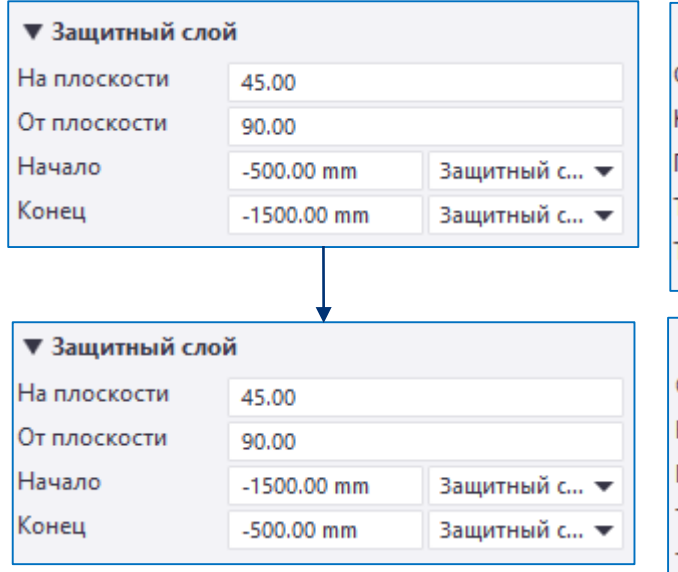

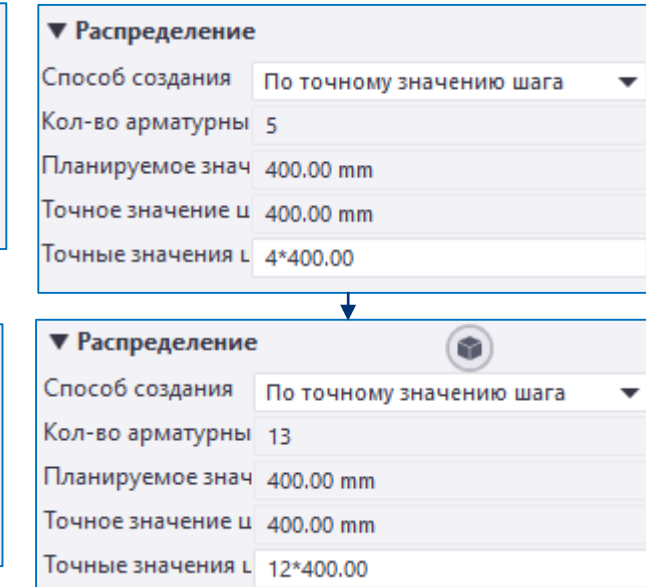

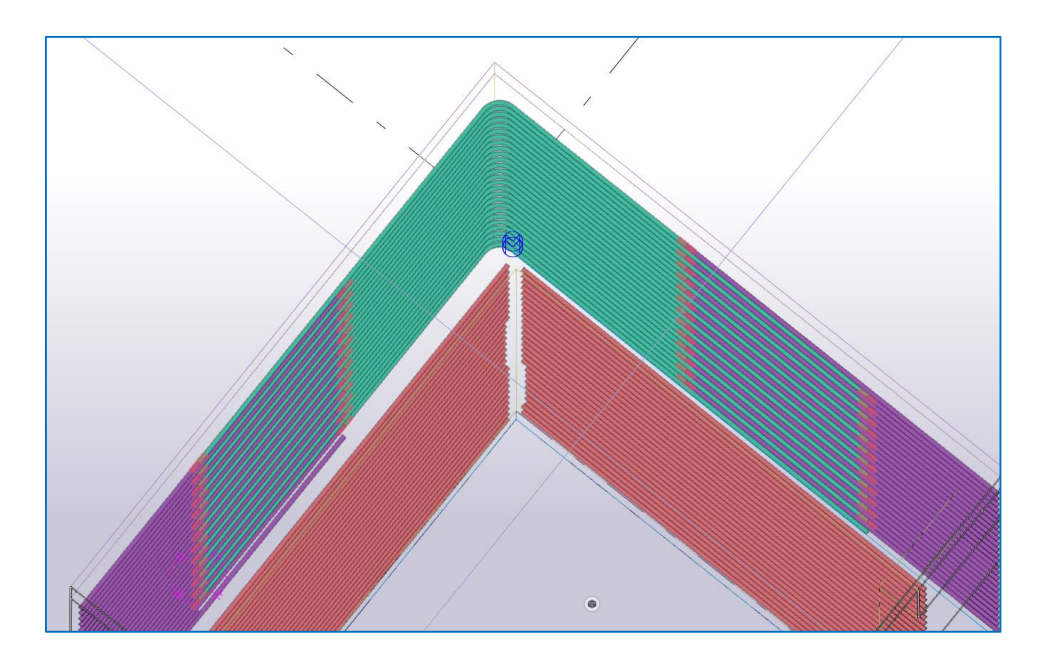

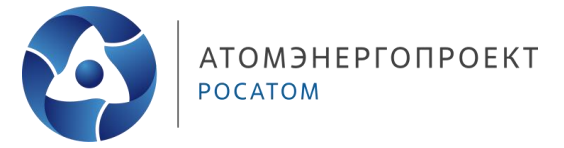

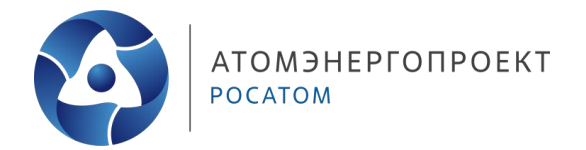

Итоговый вид Г-образной позиции:  $\bullet$ 

- Необходимо заанкеровать внутреннюю арматуры стен друг в друга  $\bullet$
- Внешние стены замоделированы из бетона В45 и рабочая арматура  $\bullet$ Ø20 - для этого случая анкеровка Lank=580 мм
- Заводим стержни с крюком в тело смежной стены с защитным слоем  $\bullet$ 120 мм и длиной в конце крюка 100 мм; (380+120+100=600 мм > 580  $MM)$

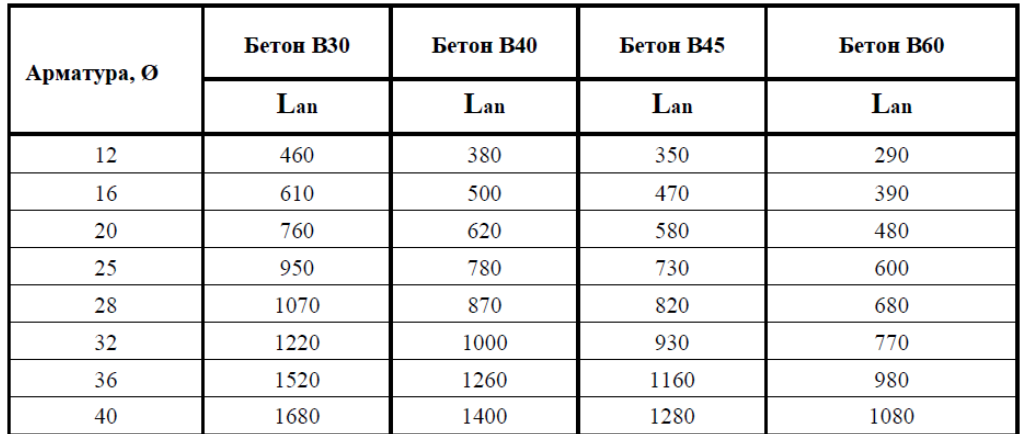

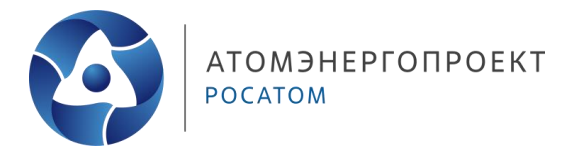

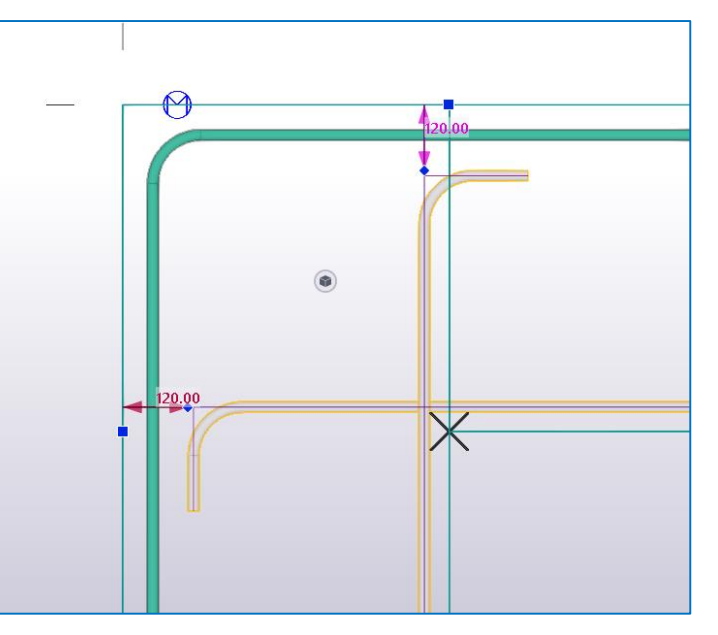

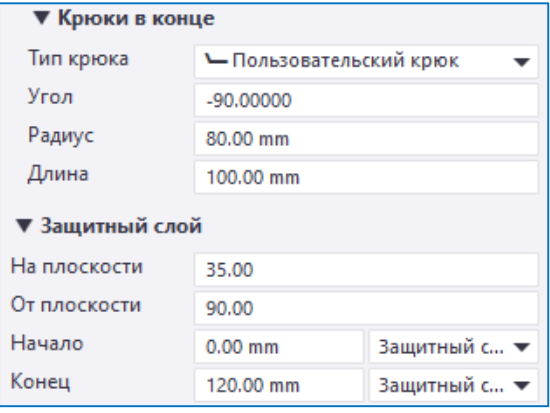

- Данный узел представлен пересечением двух стен (контурных или внутренних), повернутых под углом относительно плана;
- Угол в модели **45 градусов**;
- Для моделирования данного узла необходимо определить и обозначить **линии нахлеста** внутренней арматуры и **линии для отступа** для стыковки в разбежку для внешней арматуры;

#### Длина нахлеста:

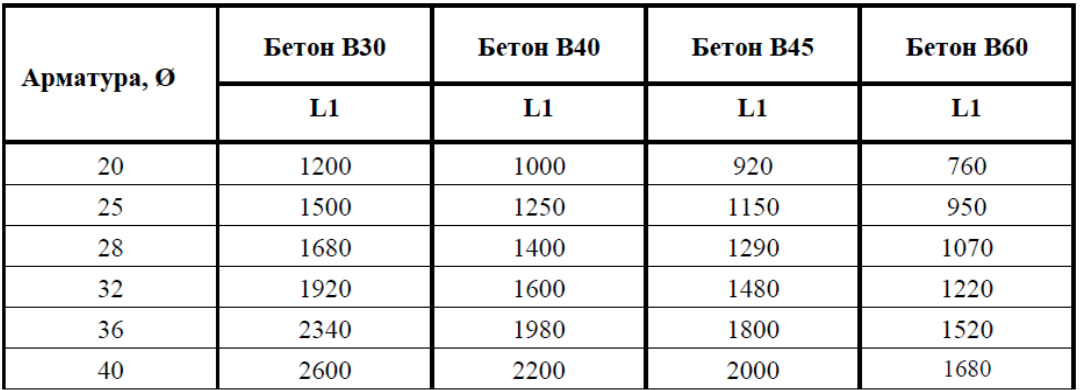

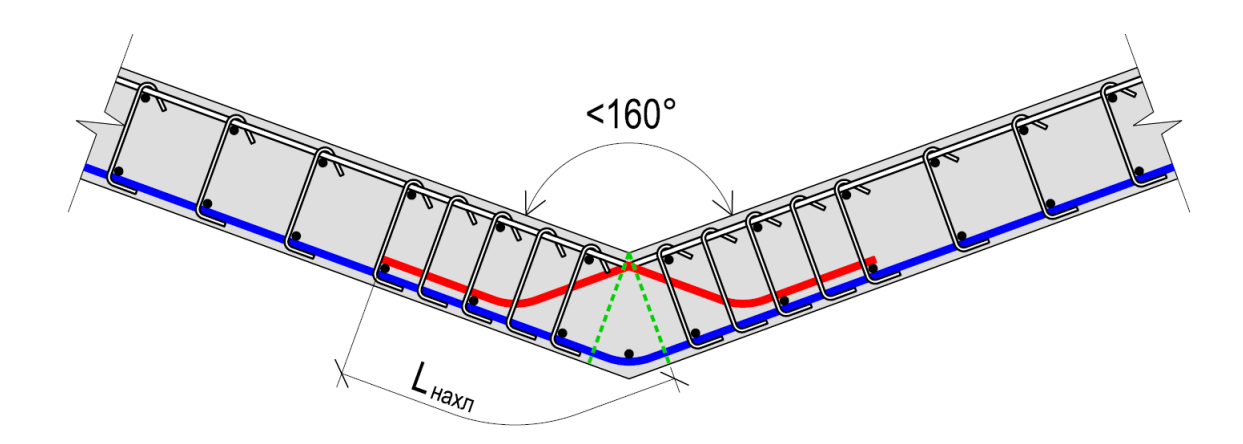

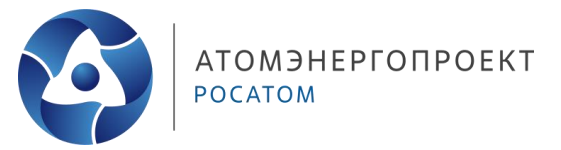

- Переходим в плане к пересечению осей 3/С
- Начнем моделирование с внешних рядов армирования стены
- Удаляем горизонтальное армирование на скосе
- Переходим в раздел «Правка» , «Вспомогательный объект» и выбираем «Линия»
- Рисуем линии вдоль внешних стержней у осей С и 3
- Рисуем еще одну линию от концов стержней, соединяющую их

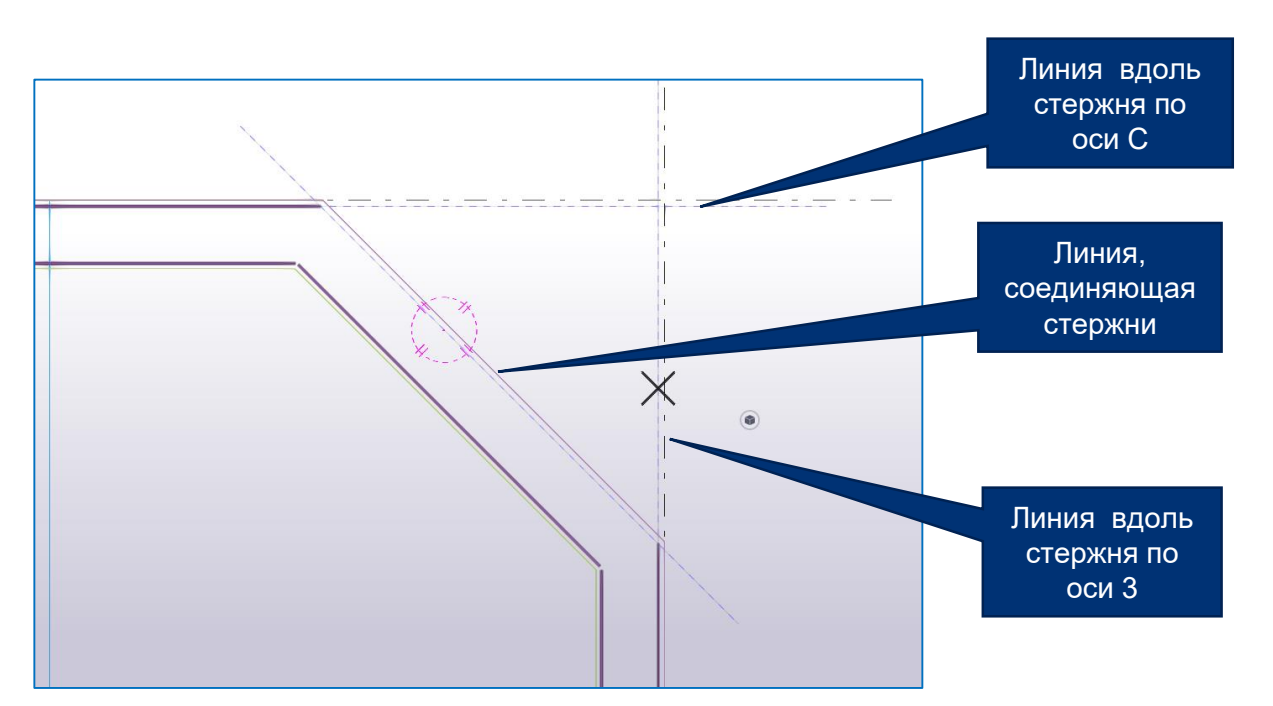

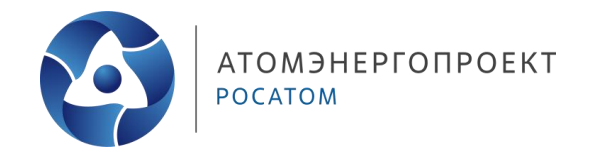

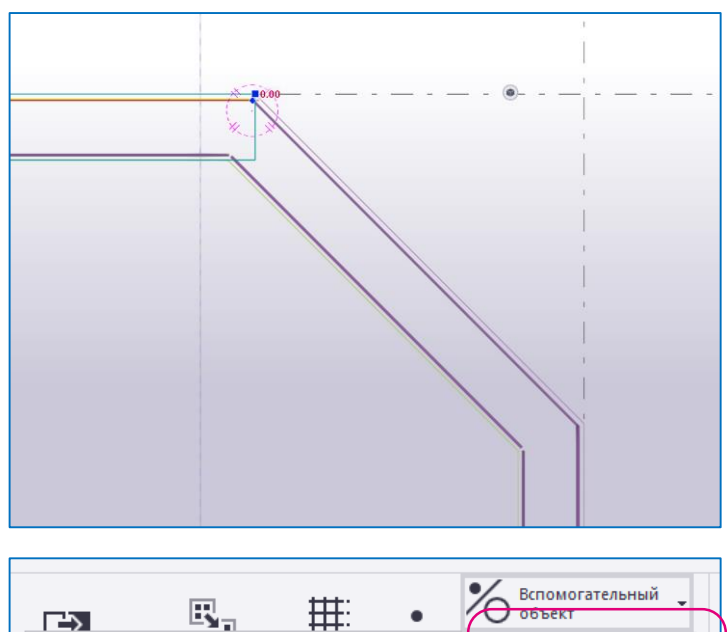

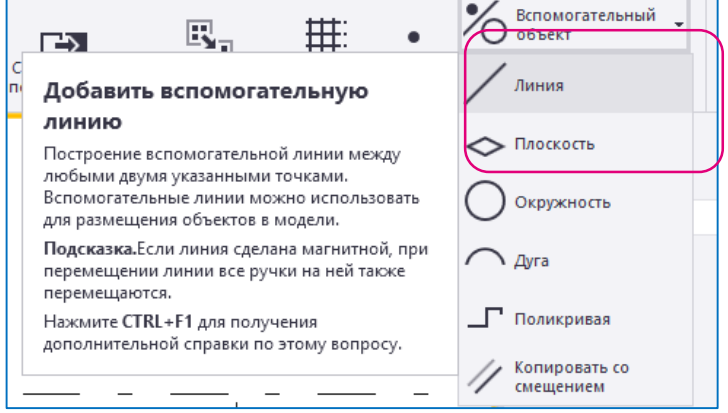

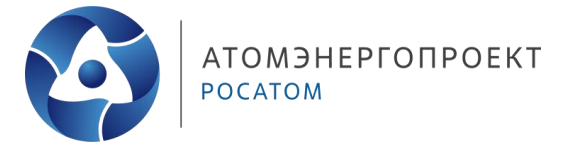

- Рисуем дополнительную линию от верхнего края скоса, перпендикулярно ему,  $\bullet$ используя линию соединяющую концы стержней, чтоб создать перпендикуляр;
- Перемещаем ее вдоль скоса на 1500 мм;  $\bullet$
- Копируем вдоль скоса еще на 1000 мм;  $\bullet$

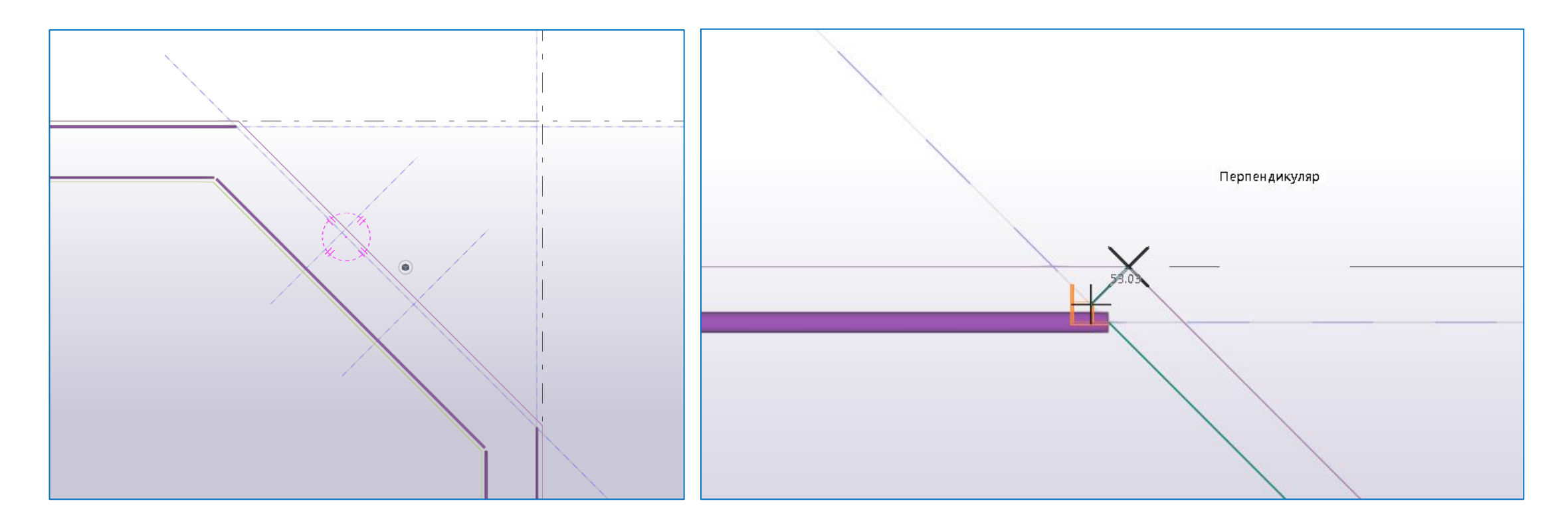

- Включаем режим «Прямого изменения», если он не был включен
- Выбираем верхний стержень на плане и перетаскиваем синий квадрат в точку, показанную на картинке
- Опять выбираем тот же стержень и находим посередине стержня значок в виде синего круга и перетаскиваем его в точку, указанную на картинке

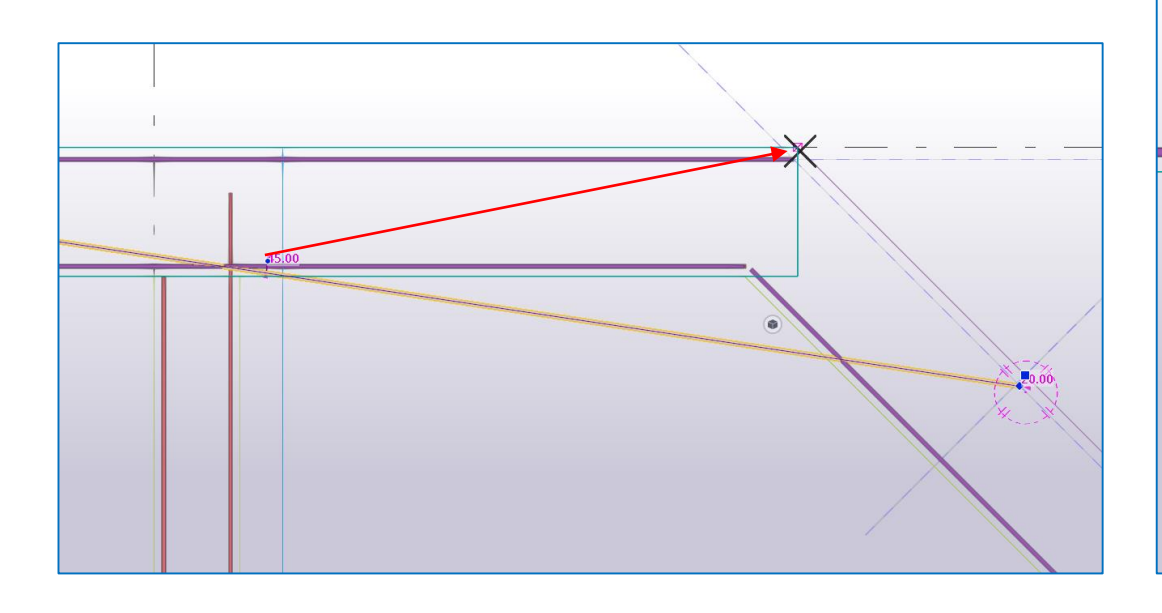

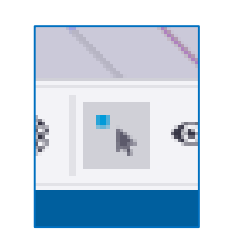

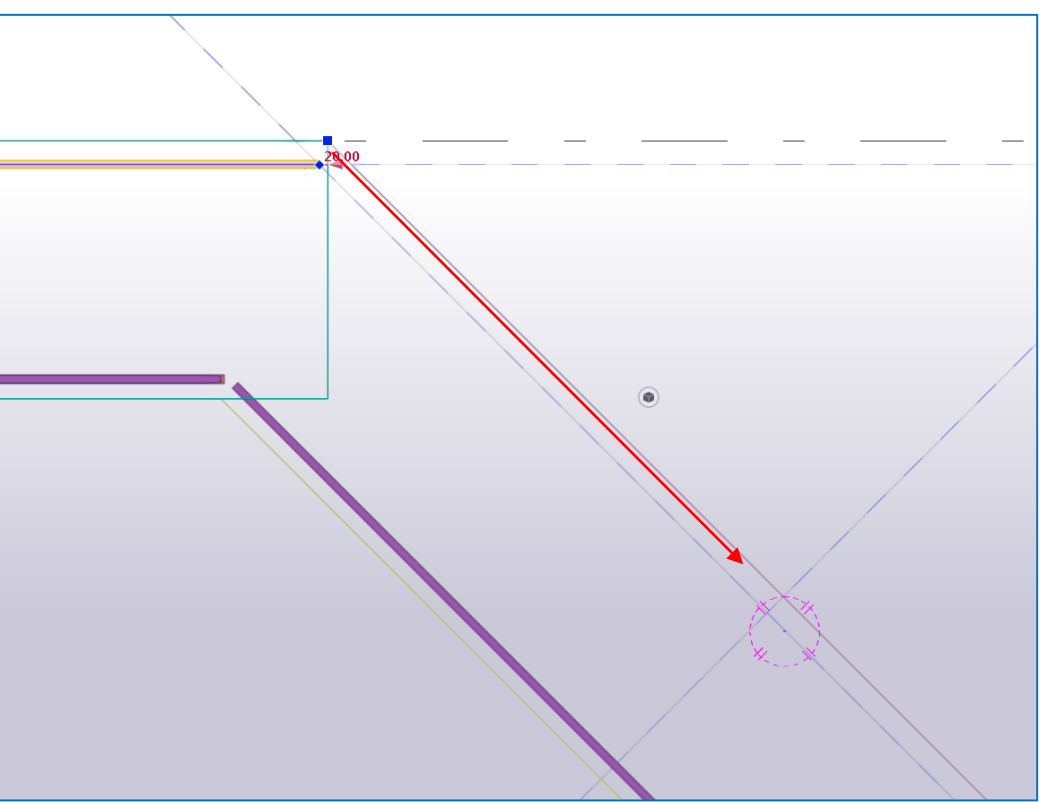

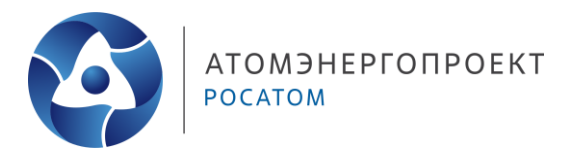

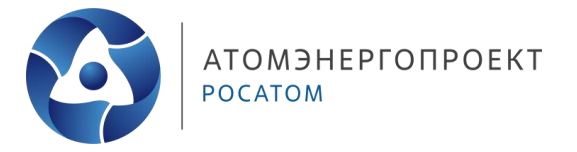

- Видим как стержень принял нужную нам конфигурацию  $\bullet$
- По аналогии, изменяем стержень с другого конца скоса  $\bullet$
- Разбиваем на группы с шагом 400 мм и создаем соединение «в разбежку»  $\bullet$

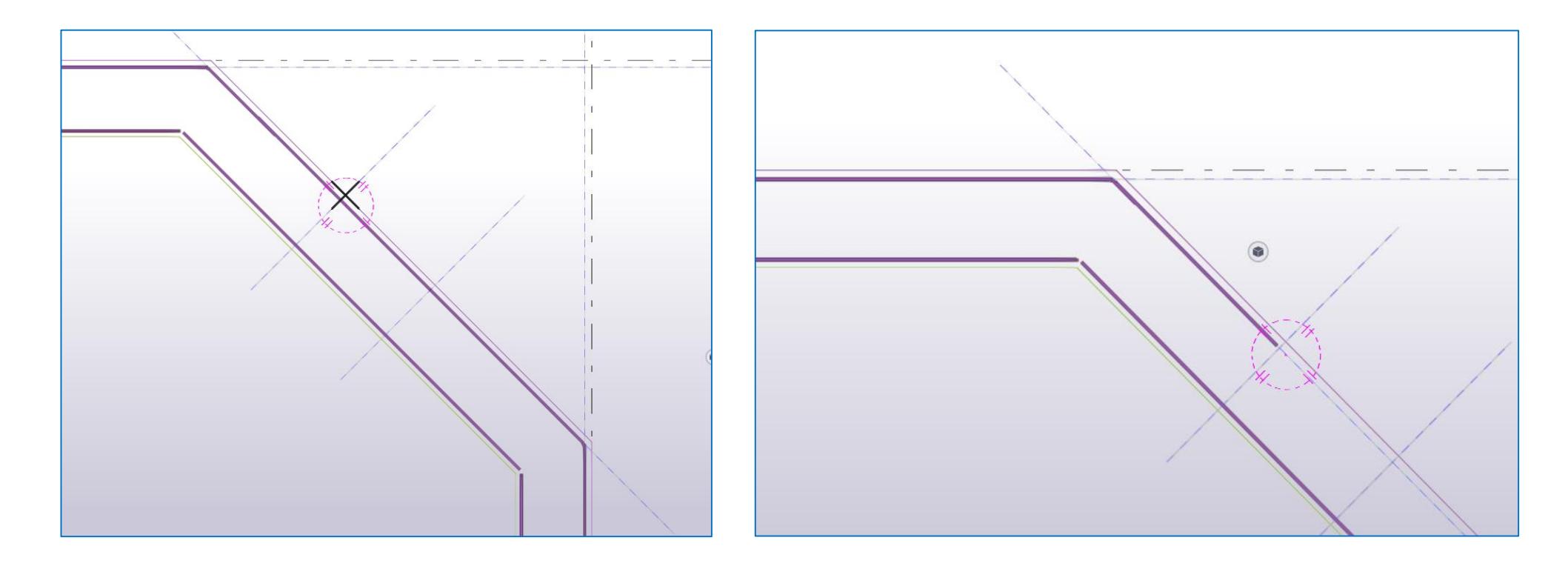

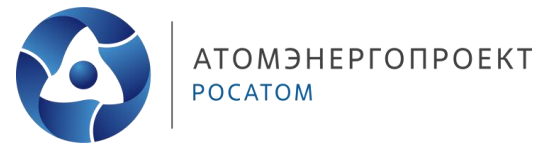

- По аналогии выполняем нижний и верхний ярусы скоса;
- Далее переходим к внутренним стержням их необходимо завести в сечение смежных стен на длину нахлеста – для бетона В45 и армирования Ø20 Lнахлест=920 мм;
- Выбираем верхний внутренний стержень и задаем крюк с углом поворота 45 градусов и длинной 500 мм;
- Сдвигаем «синий квадрат» на 1000 мм в сторону скоса;

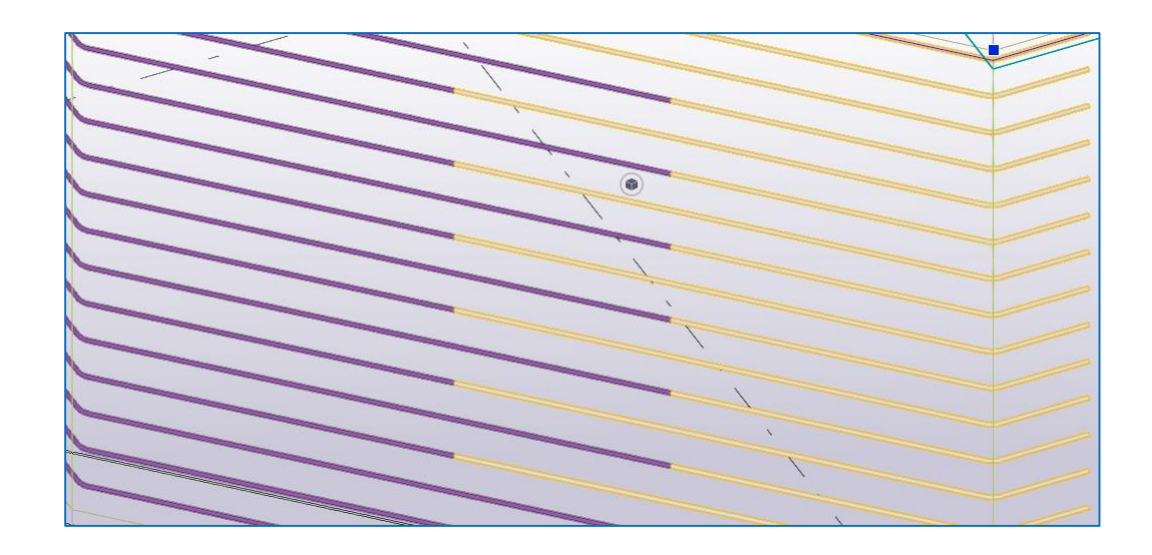

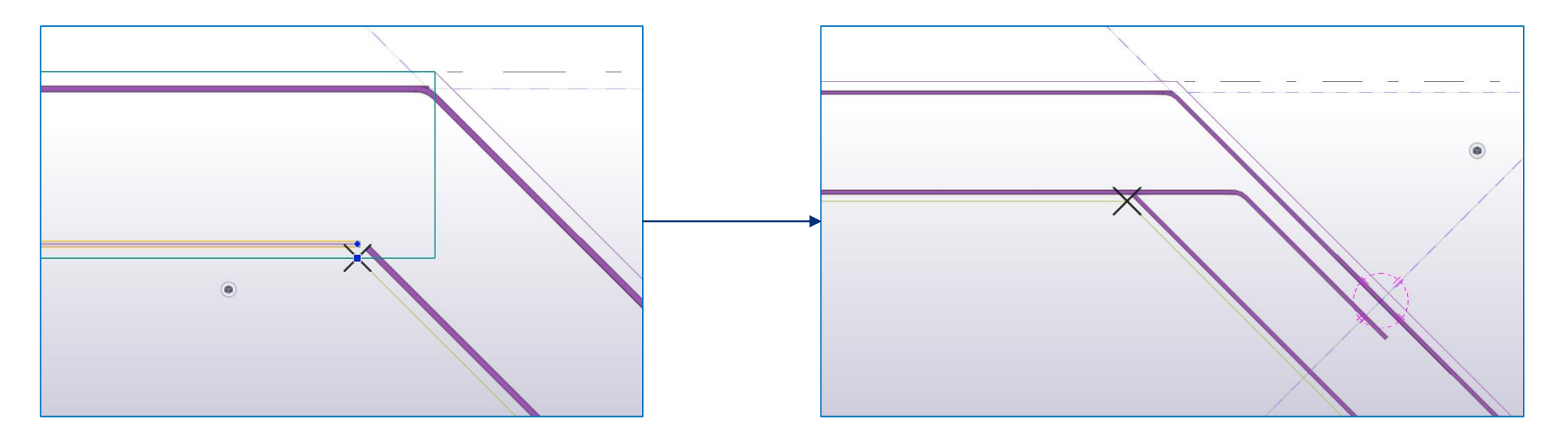

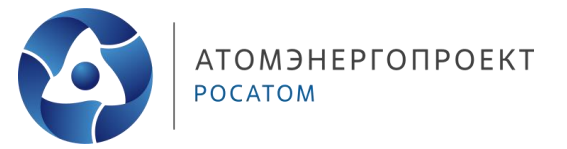

Моделирование узла:

 $\bullet$ По аналогии выполняем другой край скоса

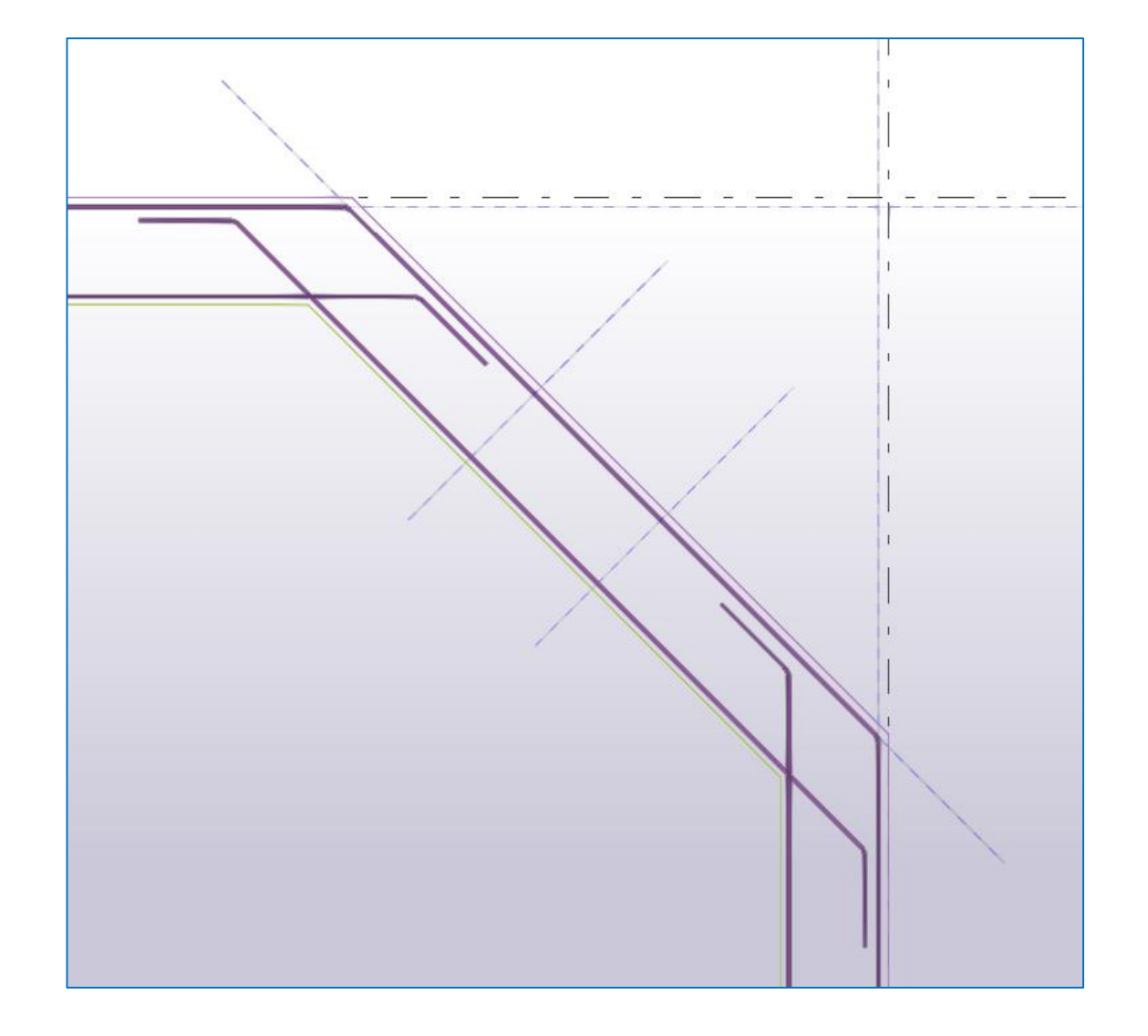

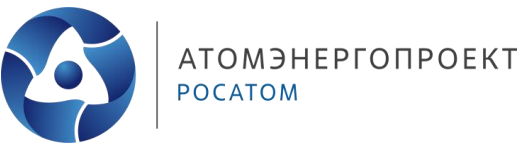

Моделирование узла:

Необходимо откорректировать  $\bullet$ горизонтальную арматуру стены для стыковки со стержнями, выходящими из перехода фундаментной плиты, сохраняя при этом стыковку «в разбежку»

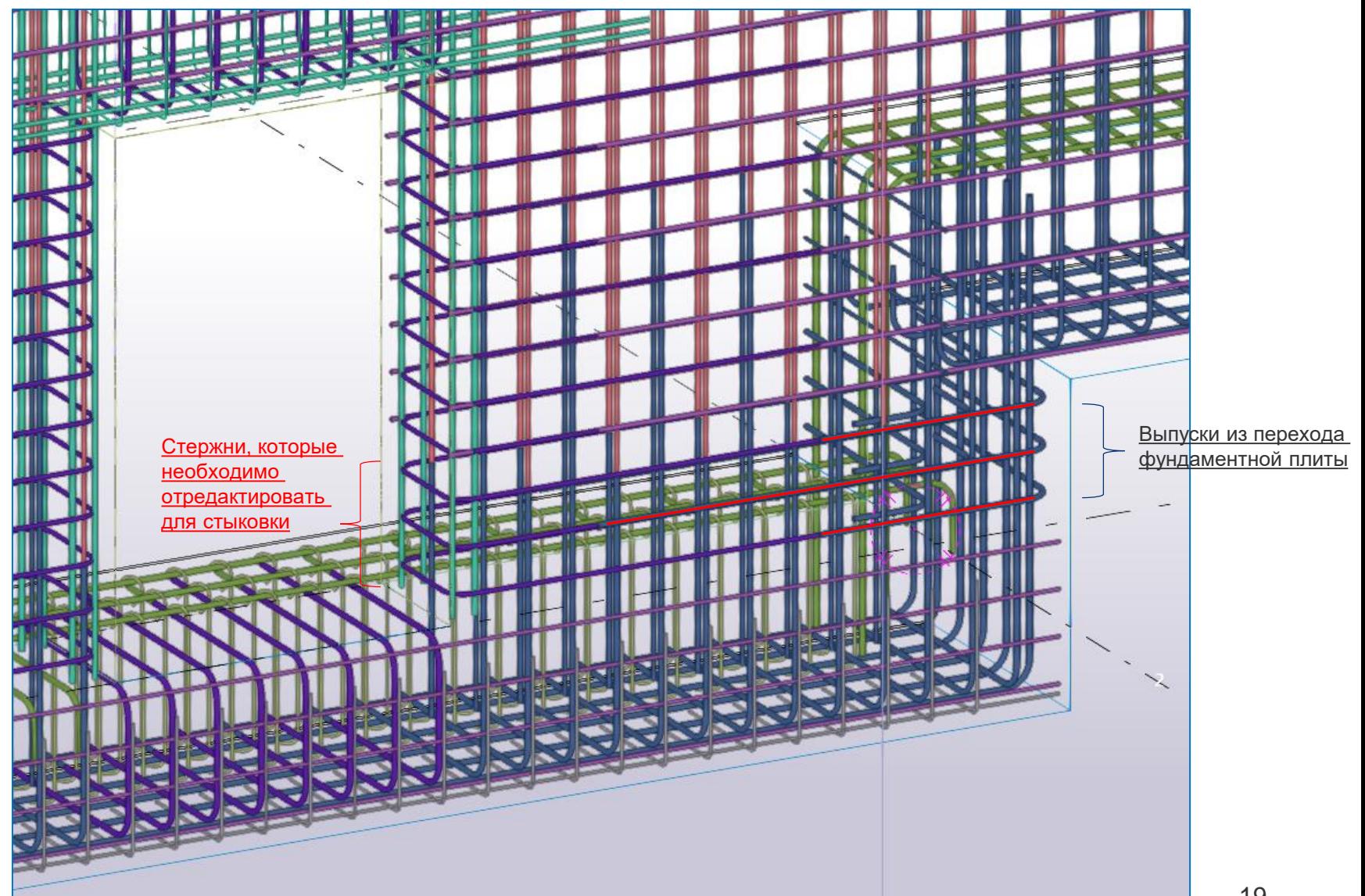

### **Узел W4 — моделирование узла сопряжений разных толщин**

Рассмотрим узел сопряжений разных толщин на примере конструкций парапет – стена толщиной 400 мм будет переходить на кровле в парапет толщиной 200 мм;

- Создаем на плите покрытия второго яруса по периметру парапет высотой 400 мм и шириной 200 мм
- Принимаем вертикальное армирование в виде Побразной позиции Ø12 и защитными слоями 30 мм
- Анкеруем вертикальную позицию в плиту покрытия на Lанк (B45 Ø12 Lank=350 мм)
- Горизонтальную арматуру принимаем Ø16 с защитными слоями 45 мм по горизонтали и 50 мм от верхнего края

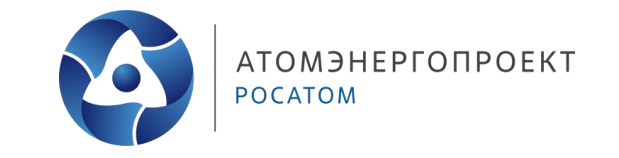

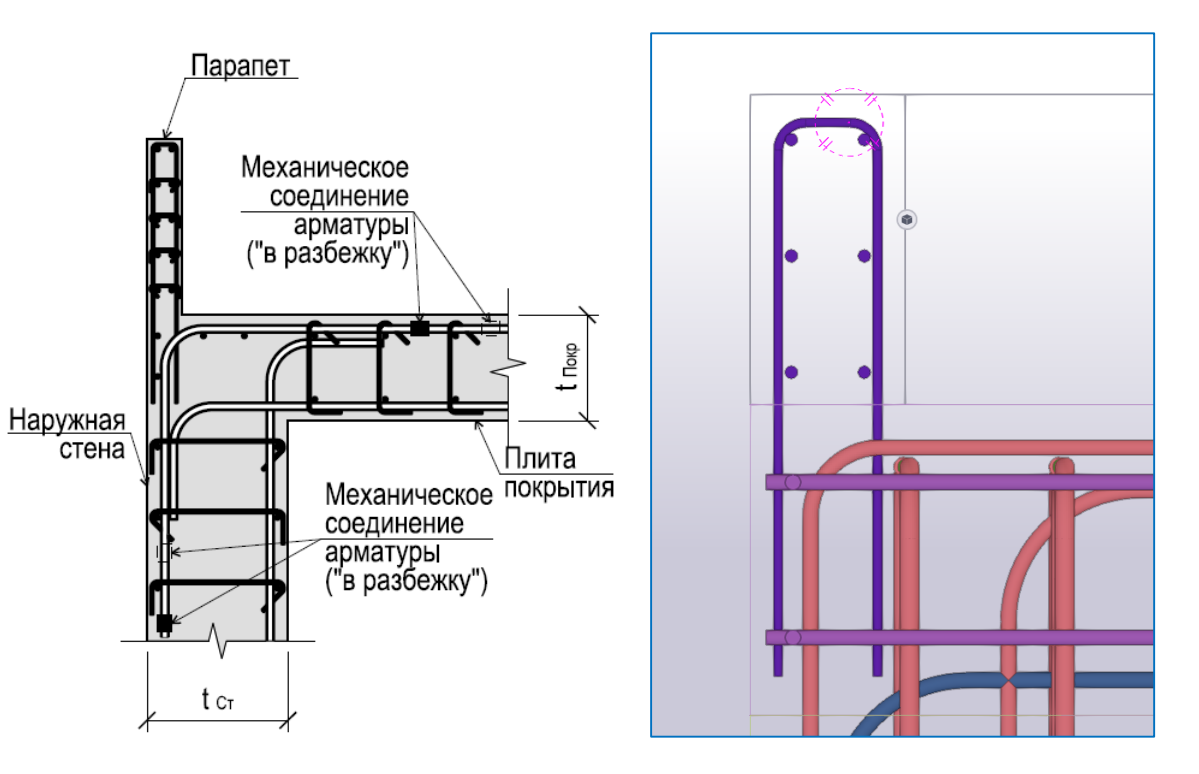

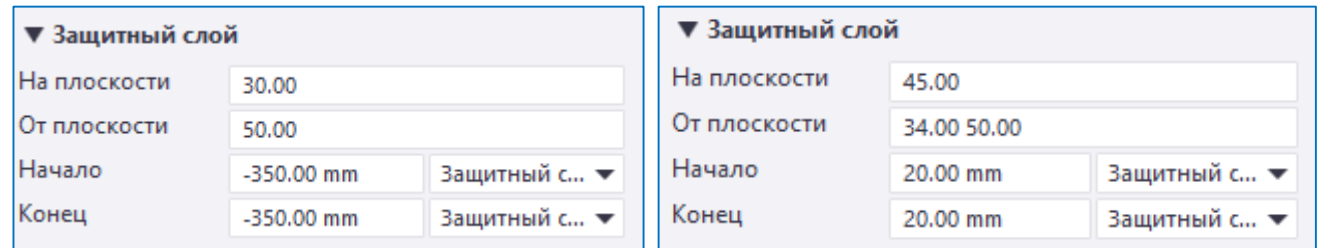

# **Спасибо за внимание**

**Захаров Никита Андреевич**

Инженер-проектировщик 1-ой категории

**08.05.2024**